#### **AFTER EFFECTS MENU COMMAND ID LIST**

**v.1.0.1 6/14/16 8:45am**

**AE Version: AFTER EFFECTS CC 2015 (13.7.2x3) OS: Macintosh OS 10.9.5/64 Created by: David Torno**

**Change Log: 1.0.1: Fixed typo in app.findMenuCommandId (ID should be Id) 1.0: Initial release**

**Special thanks to contributors: ajk48n3 Zack Lovatt Tomas Sinkunas Shinsuke Matsumoto Ryan Summers Alex11G**

### **WARNING!!!!!!!!!!:**

**This list was typed out by hand, then processed via ExtendScript to extrapolate the menu ID numbers. There are typos, and errors throughout this document, so I make NO guarantee, of any kind, that the information in this document is useable or valid in any way. USE AT YOUR OWN RISK! I'm one guy and can only dedicated so much time to making something like this, it takes a lot of effort and I did it during my own free time. You're welcome. :)**

**The list is broken down into each primary menu drop down and is tabbed in for sub menu sections. You will see light grey colored text that is italicized. This is marking menu commands that returned a 0 value or did not return any value. If you see a typo or an incorrect ID number, feel free to let me know and I will do my best to update the document with your corrections, but I make no guarantee that it will be a quick turnaround in doing so.**

**You can test menu commands yourself by using the code… app.findMenuCommandId("***insertMenuNameHere***");**

### **DUPLICATE MENU COMMANDS WARNING:**

**There are a number of duplicate menu command names like "New", and "File…" for example. I have no control over what ID value is returned for these individual commands. So the same ID value may appear more than once, which means that they may not do what you think they should do when you execute them. Always search this list for duplicate ID numbers before executing them. If you find a duplicate, then there is a strong chance that it may not execute properly. Also if you find out a new command ID not listed here, please let me know I will do my best to add it to a future list update. We currently have a thread on the After Effects Scripting forum,<https://forums.adobe.com/thread/1511170> , you can also** 

**leave a comment on the PVC post below the article. I appreciate any help, it only can help make the list better. Thanks.**

**——————————————————————————————————————— ———————————————————**

### **COLOR LEGEND FOR THE ID LIST BELOW:**

GREY TEXT = MISSING OR UNKNOW ID VALUE RED TEXT = HEADS UP THAT THERE IS A DYNAMIC STRING VALUE. IT CAN ALSO BE A WARNING OR NOTE TO THE READER. BLUE TEXT = DYNAMIC MENU ITEMS LIKE, RECENTS, HISTORY, PRESETS, ETC... GREEN TEXT = IS AN ADDITIONAL DROPDOWN OR SEPARATE SUBMENU WITHIN THE MAIN PANEL, OBJECT, OR WINDOW BEING REFERENCED.

### **–––––––––– LIST BEGINS HERE ––––––––––**

### **APPLE MENU:**

*About This Mac = 0 Software Update... = 0 App Store... = 0 System Preferences... = 0 Dock = 0 Recent Items= 0 Force Quit After Effects = 0 Sleep = 0 Restart... = 0 Shut Down... = 0 Log Out "COMPUTERNAMEHERE"... = 0*

### **AFTER EFFECTS MENU:**

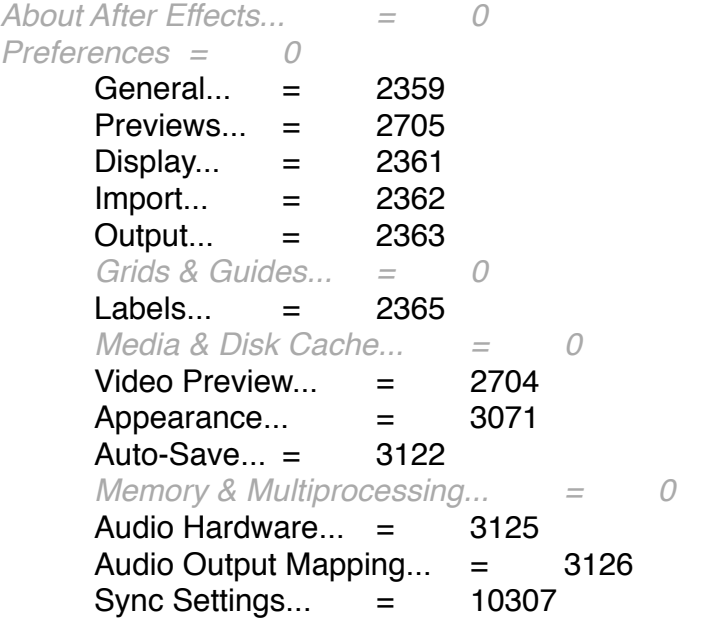

YOUREMAILHERE = 0  $Sync$  Settings Now...  $=$  10300 *Last Update: = 0* Use Settings From a Different Account... = 10301  $Clear$  Settings...  $=$  10303 Manage Sync Settings...  $=$  10306 Manage Creative Cloud Account... = 10304 *Services = 0 Hide After Effects = 0 Hide Others = 0 Show All = 0 Quit After Effects = 0* **FILE MENU:**  $New = 2264$ New Project  $=$  2 New Folder  $=$  2139 Adobe Photoshop File... = 3147  $MAXON$  CINEMA 4D File...  $=$  4007 Open Project... = 3 Open Recent Projects = 2284 recentproject1 = 2330 recentproject2 = 2331 recentproject3 = 2332 recentproject4 = 2333 recentproject5 = 2334 (*and so on for additional projects*) Browse in Bridge...  $=$  3689  $Close = 4$ Close Project= 3154 Save  $=$  5 Save As  $=$  3840 Save As...  $=$  6 Save a Copy...  $=$  2166 Save a Copy As  $XML... = 3785$ Save a Copy As CC  $(12)_{...} = 3841$ Increment and Save= 3088 Revert= 7  $Import = 2105$  $File... = 2003$ Multiple Files...  $=$  2236 Adobe Premiere Pro Project... = 5012 Pro Import After Effects... = 5013 *Vanishing Point (.vie)... = 0* Placeholder... = 2126 Solid... = 3000 Import Recent Footage = 2283

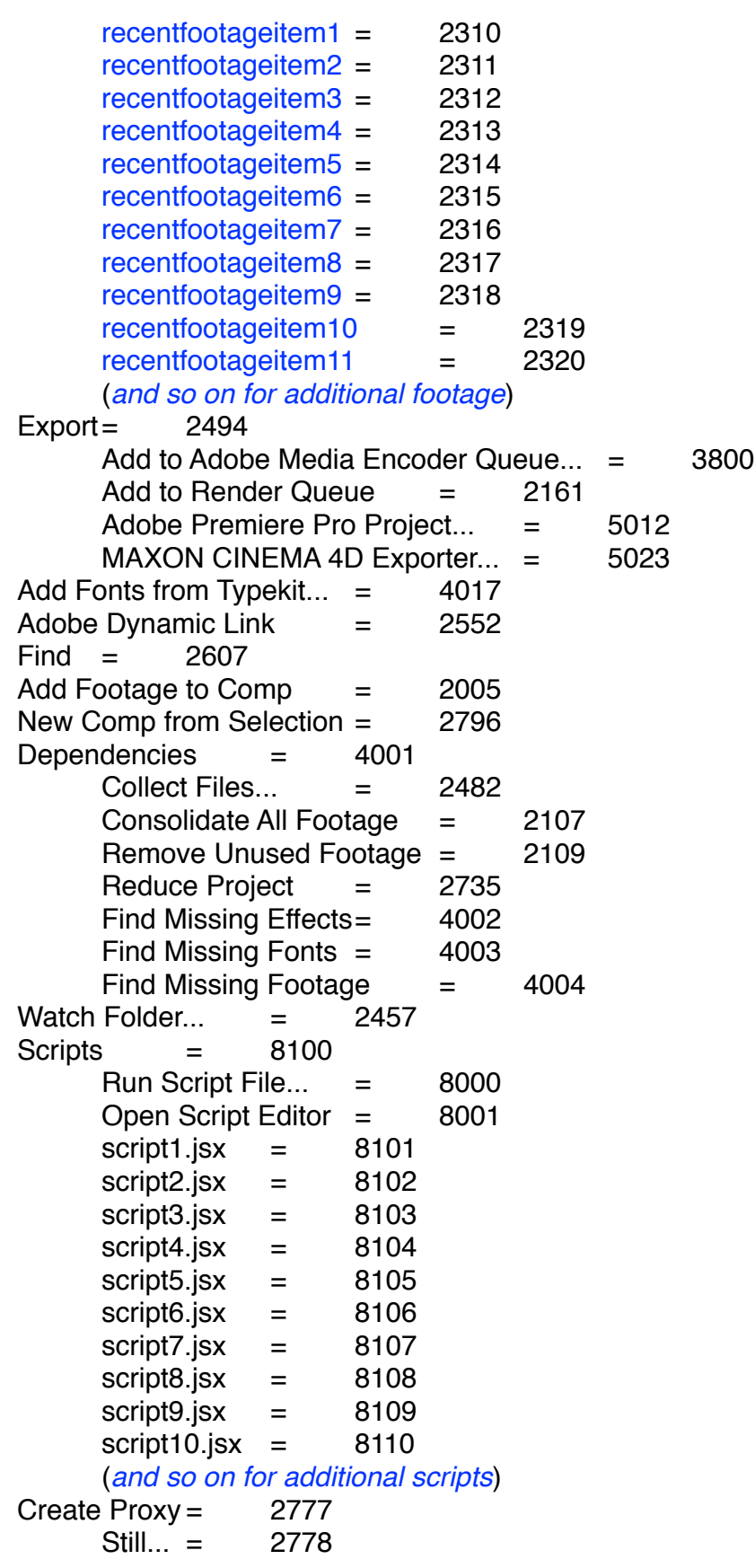

Movie... = 2779  $Set$  Proxy = 2106  $File... = 2003$ None  $=$  2119 Interpret Footage = 2102 Main... = 2077 Proxy... = 2103 Remember Interpretation = 2254 Apply Interpretation  $=$  2255 Replace Footage = 2237  $File... = 2003$ With Layered Comp $=$  3070  $Placeholder...$  = 2126 Solid... = 3000 Reload Footage = 2257 Reveal in Finder  $=$  2562 Reveal in Bridge  $=$  3690 Project Settings... = 2611 **EDIT MENU:**  $Undo = 16$  $Redo = 17$  $History = 2995$ historyitem1 =  $-1048577$ historyitem $2 = 1048578$ historyitem $3 = 1048579$ historyitem $4 = 1048580$ (*and so on for additional history items*)  $Cut = 18$  $Copy = 19$ Copy with Property Links  $=$  10310 Copy Expression Only = 53 Paste  $=$  20  $Clear = 21$ Duplicate = 2080 Split Layer  $=$  2158 Lift Work Area  $=$  2613 Extract Work Area  $=$  2614 Select All  $=$  23 Deselect All  $=$  2004 Label =  $2358$ Select Label Group = 2436 None  $=$  2119 *Red = 0 Yellow = 0 Aqua = 0 Pink = 0*

*Lavender = 0 Peach = 0 Sea Foam = 0 Blue = 0 Green = 0 Purple= 0 Orange = 0 Brown = 0 Fuchsia = 0 Cyan = 0 Sandstone = 0 Dark Green = 0* Purge  $=$  2370 All Memory & Disk Cache...  $=$  10200 All Memory  $=$  2373  $Undo = 2371$  $Image Cache Memory = 2372$  $Snapshot = 2481$ Edit Original...  $=$  2142 Edit in Adobe Audition  $=$  3697  $Templates = 2265$ Render Settings... = 2149 Output Module... = 2150 Paste mocha mask  $=$  5006 *Start Dictation... = 0* **COMPOSITION MENU:** New Composition...  $=$  2000 Composition Settings... = 2007 Set Poster Time  $=$  2012 Trim Comp to Work Area  $=$  2360 Crop Comp to Region of Interest = 2997 Add to Adobe Media Encoder Queue...  $=$  3800 Add to Render Queue  $=$  2161 Add Output Module = 2154 Cache Work Area in Background = 3975 Cancel Caching Work Area in Background  $=$  3985  $Preview = 2131$ RAM Preview  $=$  2285 Audio  $=$  7001 Audio Preview (Here Forward) = 2127 Audio Preview (Work Area)= 2772 Save Frame As  $=$  2233  $File... = 2003$ Photoshop Layers...= 5001 Pre-render...  $=$  2780 Save RAM Preview...  $=$  2125

Composition Flowchart  $=$  2258 Composition Mini-Flowchart  $=$  3792 **LAYER MENU:**  $New = 2264$  $Text = 7058$ Solid... = 3000  $Light... = 2563$ Camera... = 2564 Null Object  $=$  2767 Shape Layer  $=$  3736 Adjustment Layer  $=$  2279 Adobe Photoshop File...  $=$  3147  $MAXON$  CINEMA 4D File...  $=$  4007 Layer Settings...  $=$  2021 Open Layer  $=$  3784 Open Layer Source = 2523 Reveal in Finder  $=$  2562  $Mask = 2040$ New Mask  $=$  2367 Mask Shape...  $=$  2068 Mask Feather...  $=$  2069 Mask Opacity...  $=$  2453 Mask Expansion...  $=$  2736 Reset Mask  $=$  2448 Remove Mask  $=$  2368 Remove All Masks  $=$  2369  $Mode = 2440$ None  $=$  2119  $Add = 2442$ Subtract  $=$  2443  $Interest = 2444$ Lighten  $=$  2445 Darken  $=$  2446  $Difference = 2447$  $Inverted = 2052$  $Locked = 2454$ Motion Blur  $=$  2797 Same As Layer  $=$  2798  $On = 2799$ Off = 2800 Feather Falloff  $=$  3987  $Smooth = 3988$  $Linear = 3989$ Unlock All Masks  $=$  2456 Lock Other Masks  $=$  2455 Hide Locked Masks = 2524

Mask and Shape Path  $=$  3745 RotoBezier = 3053  $Closed$  = 2374 Set First Vertex = 2768 Free Transform Points = 2051  $Quality = 2041$ Best  $=$  2045 Draft  $=$  2044  $Wireframe = 2042$ Bilinear = 10207 Bicubic  $=$  10208 Switches  $=$  2053 Hide Other Video  $=$  2054 Show All Video  $=$  2055 Unlock All Layers  $=$  2244  $Shy = 2113$  $Lock = 2114$ Audio  $=$  7001  $Video = 2059$  $Solo = 2566$  $Effect = 2062$  $Collapse$  = 2160 Motion Blur  $=$  2797 Adjustment Layer  $=$  2279 Transform = 2020  $\text{Reset} = 2605$ Anchor Point...  $=$  2101 Position... = 2065 Scale... = 2066  $O$ rientation $\ldots = 2623$ Rotation... = 2792 Opacity...  $=$  2070  $Flip$  Horizontal  $=$  3766  $Flip$  Vertical = 3767 Center In View  $=$  3819 Center Anchor Point in Layer Content  $=$  10312 Fit to Comp  $=$  2156 Fit to Comp Width  $=$  2732 Fit to Comp Height  $=$  2733 Auto-Orient...= 2165  $Time = 3155$ Enable Time Remapping  $=$  2153  $Time\text{-}Reverse Layer = 2135$  $Time$  Stretch...  $=$  2024 Freeze Frame = 3695 Frame Blending = 2289 Off = 2800

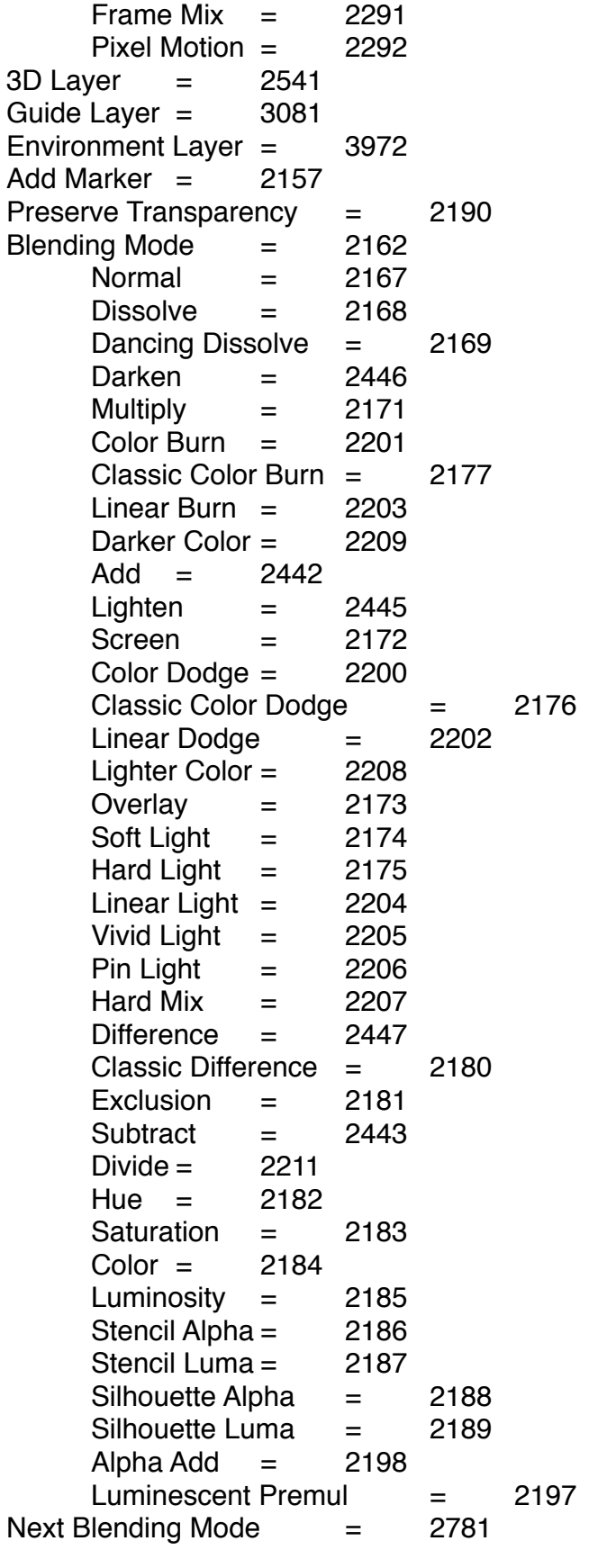

Previous Blending Mode  $=$  2782 Track Matte  $=$  2269 No Track Matte  $=$  2191 Alpha Matte  $=$  2192 Alpha Inverted Matte  $=$  2193 Luma Matte  $=$  2194 Luma Inverted Matte  $=$  2195 Layer Styles  $=$  3739 Convert to Editable Styles = 3740  $Show All = 3743$ Remove All  $=$  3744 Drop Shadow  $=$  9000  $Inner Shadow = 9001$ Outer Glow  $=$  9002  $Inner Glow = 9003$ Bevel and  $Emboss = 9004$  $Satin = 9005$ Color Overlay = 9006 Gradient Overlay = 9007 Stroke= 9008 Group Shapes  $=$  3741 Ungroup Shapes = 3742  $Arranq$ e = 3798 Bring Mask to Front:  $= 2016$ Bring Mask Forward= 2018 Send Mask Backward  $=$  2019 Send Mask to Back  $=$  2017 Convert to Editable Text  $=$  3799 Create Shapes from Text  $=$  3781 Create Masks from Text  $=$  2933 Create Shapes from Vector Layer = 3973  $Camera = 3842$ Create Stereo 3D Rig  $=$  3843 Create Orbit Null  $=$  3844 Link Focus Distance to Point of Interest  $=$  3845 Link Focus Distance to Layer  $=$  3847 Set Focus Distance to Layer  $=$  3846 Auto-trace...  $=$  3044 Pre-compose... = 2071

### **EFFECT MENU:**

 $Effect$  Controls  $=$  2163 *MostRecentEffect = 0 (varies for each effect plugin)* Remove All  $=$  2072 effectcategory1 = 7000 effectcategory2 = 7001

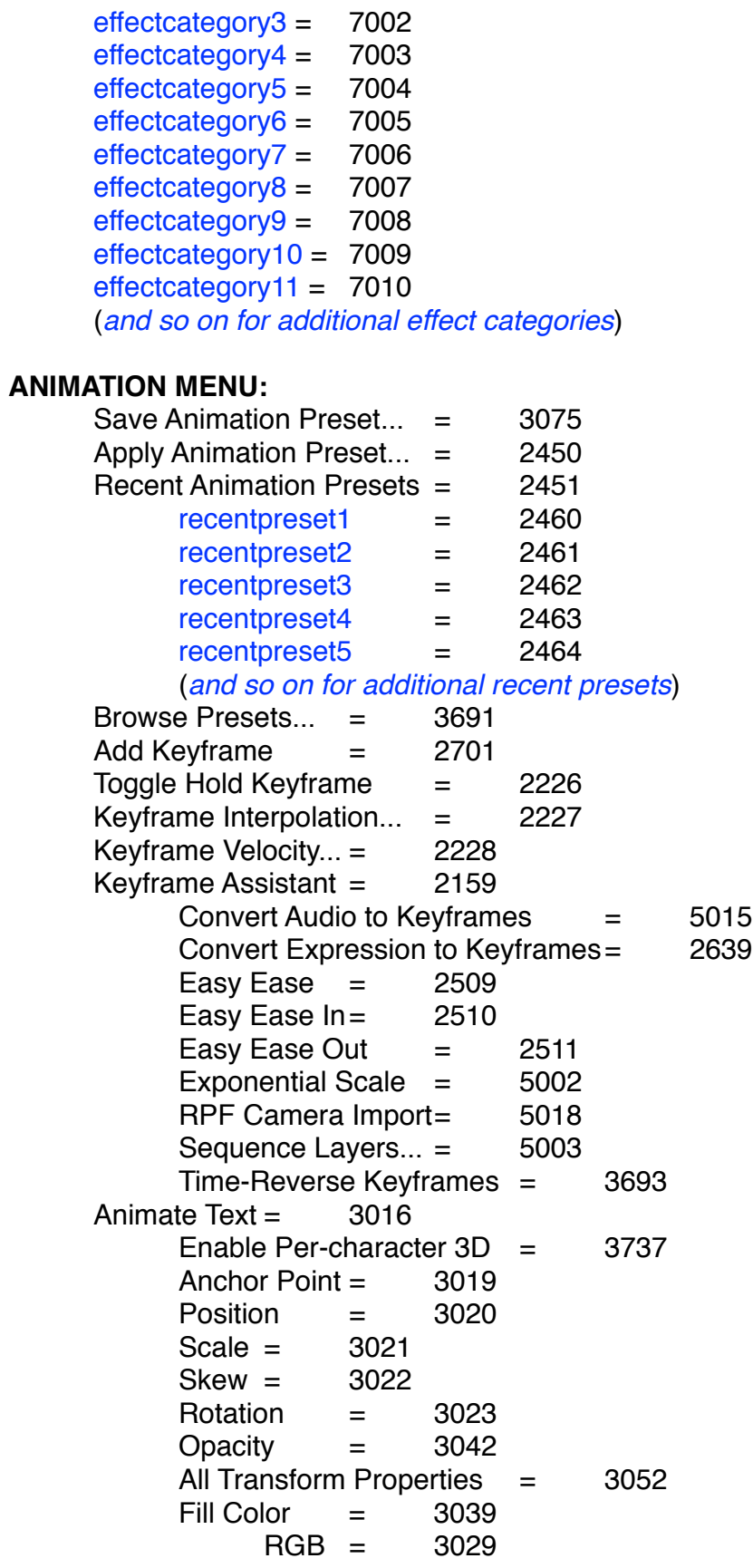

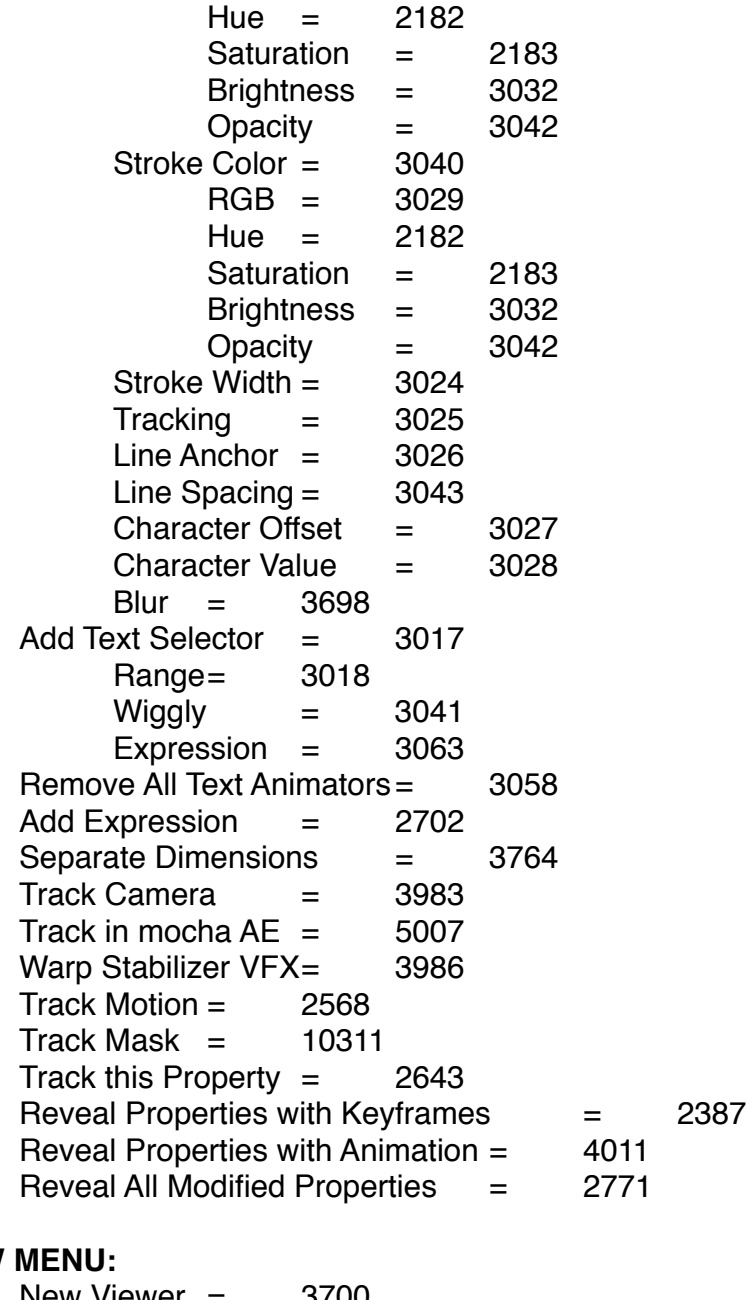

## **VIEW**

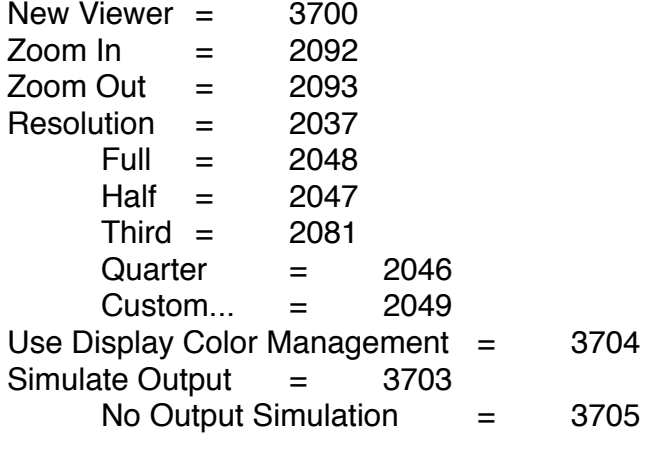

 $HDTV$  (Re. 709) = 3754  $S$ DTV NTSC = 3755  $SDTV PAL = 3756$ Legacy Macintosh RGB (Gamma  $1.8$ ) = 3757 Internet Standard RGB (sRGB) = 3758 Kodak 5218 to Kodak 2383  $=$  3706 Universal Camera Film to Kodak  $2383 = 3814$ My Custom  $RGB = 3759$ Custom... = 2049 Show Rulers  $=$  2280 Show Guides= 2274 Snap to Guides  $=$  2286 Lock Guides  $=$  2275  $Clear\,Guides = 2276$ Show Grid  $=$  2277 Snap to Grid  $=$  2278 View Options... = 2776 Show Layer Controls  $=$  2435 Reset 3D View  $=$  2642 Switch 3D View  $=$  2625 Active Camera  $=$  2710 Front  $=$  2711 Left  $=$  2712  $Top = 2713$ Back =  $2714$  $Right = 2715$ Bottom  $=$  2716 Custom View  $1 = 2717$ Custom View  $2 = 2718$ Custom View  $3 = 2719$ *Assign Shortcut to "Active Camera" = 0 F10 (Replace "Front") = 0 F11 (Replace "Custom View 1") = 0 F12 (Replace "Active Camera") = 0* Switch to Last 3D View  $=$  2703 Look at Selected Layers  $=$  2834 Look at All Layers  $=$  2835 Go to Time...  $=$  2076 **WINDOW MENU:** Workspace  $=$  2738 *workspace1* = 3567 *workspace2* = 3568 *workspace3* = 3569 *workspace4* = 3570 *workspace5* = 3571 *workspace6* = 3572

*workspace7* = 3573 *workspace8* = 3574 (*and so on for additional workspaces*) Undocked Panels = 3576 New Workspace...  $=$  3565 Delete Workspace...= 2740 *Reset "LASTWORKSPACEUSED" =0 Assign Shortcut to "CURRENTWORKSPACE" Workspace = 0 Shift+F10 (Replace "Standard") = 0 Shift+F11 (Replace "Animation") = 0 Shift+F12 (Replace "Effects") = 0* Extensions  $=$  4016 *Adobe Kuler = 0* Align  $=$  5014 Audio  $=$  7001 Brushes  $=$  3014  $Character = 3011$ *Effects & Presets = 0*  $Info = 2028$ Mask Interpolation  $=$  5016 Media Browser  $=$  4013 Metadata  $=$  3788 Motion Sketch  $=$  5017 Paint = 3045 Paragraph  $=$  3012  $Preview = 2131$ Progress  $=$  4005 Smoother = 5020  $Tools = 2010$  $Traceer = 5005$  $Wiggler = 5022$ Box Creator  $=$  5024 Box Creator Lite  $=$  5025 Cubic Distribution  $=$  5026 Cubic Distribution Lite = 5027 Cylinder Creator = 5028 Cylinder Creator Lite = 5029 Cylinder Distribution= 5030 Linear Assistant  $=$  5031 Linear Assistant Lite= 5032 Matrix Creator = 5033 Matrix Creator Lite  $=$  5034 Planar Assistant  $=$  5035 Pyramid Distribution= 5036 Spheroid Creator = 5037 Spheroid Creator Lite = 5038 Spheroid Distribution = 5039

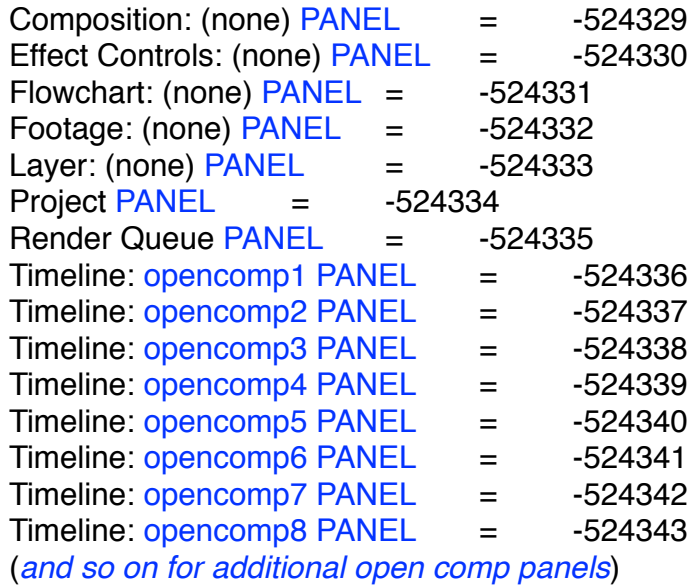

## **HELP MENU:**

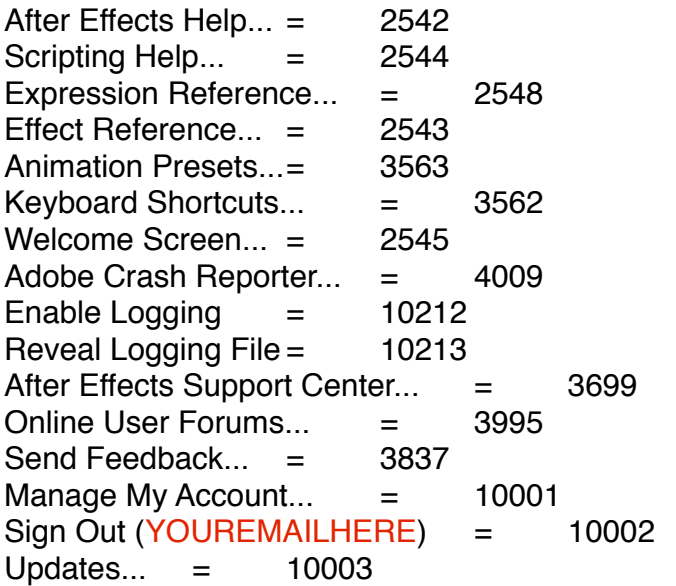

## **ALIGN PANEL (contextual menus):**

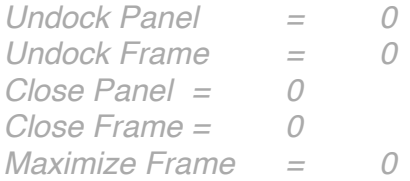

## **AUDIO PANEL (contextual menus): = 2029**

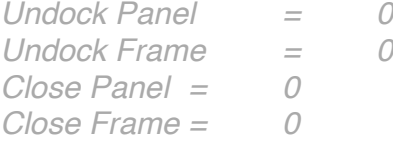

*Maximize Frame = 0 Options... = 0*

**AVLAYER (contextual menus):** SEE ALSO "LAYER MENU" For the majority of this menu

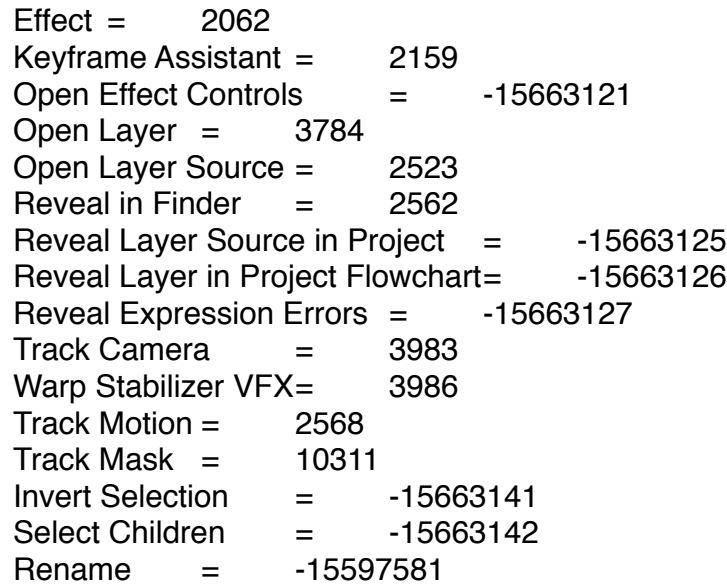

## **BRUSHES PANEL (contextual menus):**

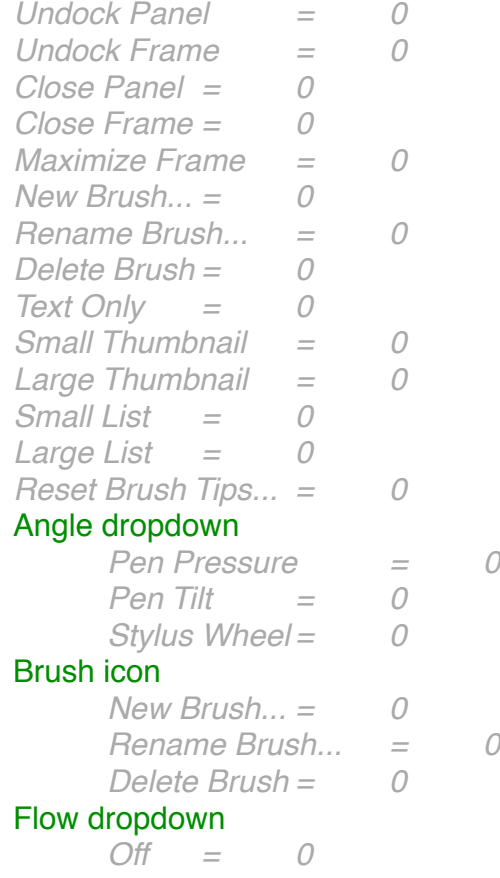

*Pen Pressure = 0 Pen Tilt = 0 Stylus Wheel = 0* Opacity dropdown *Off = 0 Pen Pressure = 0 Pen Tilt = 0 Stylus Wheel = 0* Roundness dropdown *Off = 0 Pen Pressure = 0 Pen Tilt = 0 Stylus Wheel = 0* Size dropdown *Off = 0 Pen Pressure = 0 Pen Tilt = 0 Stylus Wheel = 0*

### **COMPOSITION VIEWER PANEL (contextual menus):**

*Undock Panel = 0 Undock Frame = 0 Close Panel = 0 Close Frame = 0 Maximize Frame = 0* View Options... = 2776 Composition Settings... = 2007 Show Composition Navigator  $=$  -13893636 Flow Right to Left  $=$  -13893637 Flow Left to Right  $=$  -13893638 Enable Frame Blending  $=$  -16580618 Enable Motion Blur  $=$  -16580619  $Draft 3D = -16580623$ Show 3D View Labels  $=$  -13893645 Transparency Grid  $=$  -18087937 Composition Flowchart  $=$  2258 Composition Mini-Flowchart  $=$  3792 Composition Viewer dropdown *New Comp Viewer = 0*  $Locked = 2454$ *Close Comp 5 = 0 Close Other Comp Views = 0 Close All = 0* Composition Viewer Viewport  $New = 2264$  $V$ iewer = 3700  $Text = 7058$ 

 $Solid... = 3000$  $Light... = 2563$ Camera... = 2564 Null Object  $=$  2767 Shape Layer  $=$  3736 Adjustment Layer  $=$  2279 Adobe Photoshop File... = 3147  $MAXON$  CINEMA 4D File...  $=$  4007 Composition Settings... = 2007  $Preview = 2131$ RAM Preview = 2285 Audio  $=$  7001 Audio Preview (Here Forward)  $=$  2127 Audio Preview (Work Area)= 2772 Switch 3D View  $=$  2625 Active Camera = 2710 Front  $=$  2711 Left  $=$  2712  $Top = 2713$ Back =  $2714$  $Right = 2715$  $Bottom = 2716$ Custom View  $1 = 2717$ Custom View  $2 = 2718$ Custom View  $3 = 2719$ Reveal Composition in Project  $=$  3696 Rename = -15597581 Cache Work Area in Background = 3975 Composition Flowchart  $=$  2258 Composition Mini-Flowchart  $=$  3792

### **COMPOSITION TIMELINE PANEL (contextual menus):**

#### Columns

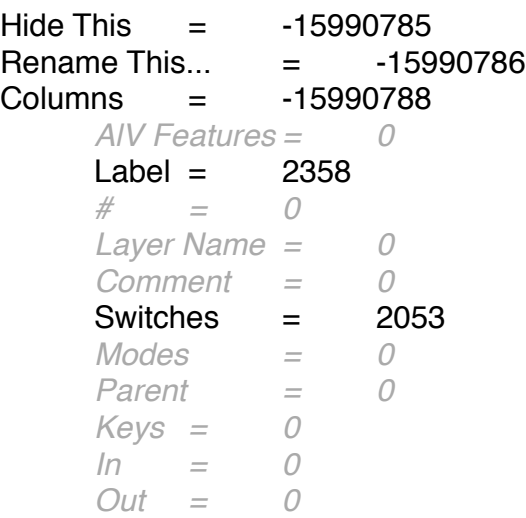

*Duration = 0 Stretch = 0* Timeline Work Area Lift Work Area  $=$  2613 Extract Work Area  $=$  2614 Trim Comp to Work Area  $=$  2360 **EFFECT CONTROLS PANEL (contextual menus):** *Undock Panel = 0 Undock Frame = 0 Close Panel = 0 Close Frame = 0 Maximize Frame = 0* Show Animation Presets  $=$  -18808834 Effect Controls dropdown *New Effect Controls Viewer = 0*  $Locked = 2454$ *Close currentcomp = 0 Close Other Effect Controls Views = 0 Close All = 0* Effect Keyframeable Property Edit Value...  $=$  2240 *Separate Dimension = 0* Add Keyframe  $=$  2701 Previous Keyframe = 2519 Next Keyframe  $=$  2520  $\text{Reset} = 2605$ Copy Expression Only  $=$  53 Reveal in Timeline  $=$  2536 **EFFECTS & PRESETS PANEL (contextual menus): = 3718** *Undock Panel = 0 Undock Frame = 0 Close Panel = 0 Close Frame = 0 Maximize Frame = 0* Save Animation Preset... = 3075 Browse Presets... = 3691 *Categories = 0 Finder Folders = 0 Alphabetical = 0 Show Effects for All Color Depths = 0* Show Effects =  $-17760260$ Show Animation Presets  $=$  -18808834 Reveal in Finder  $=$  2562 *Refresh List = 0* **Searchbar** 

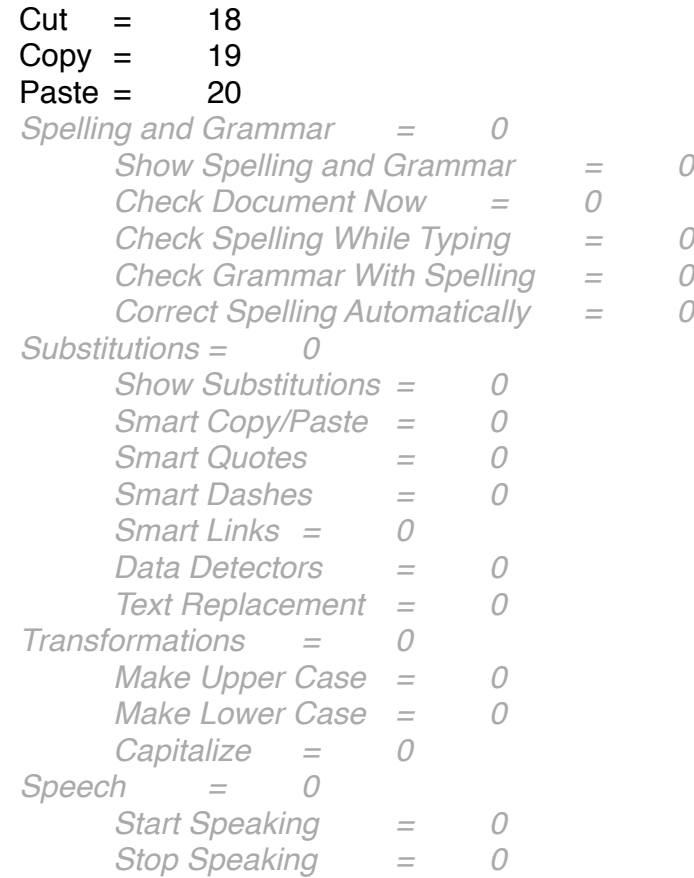

# **FLOWCHART PANEL (contextual menus):**

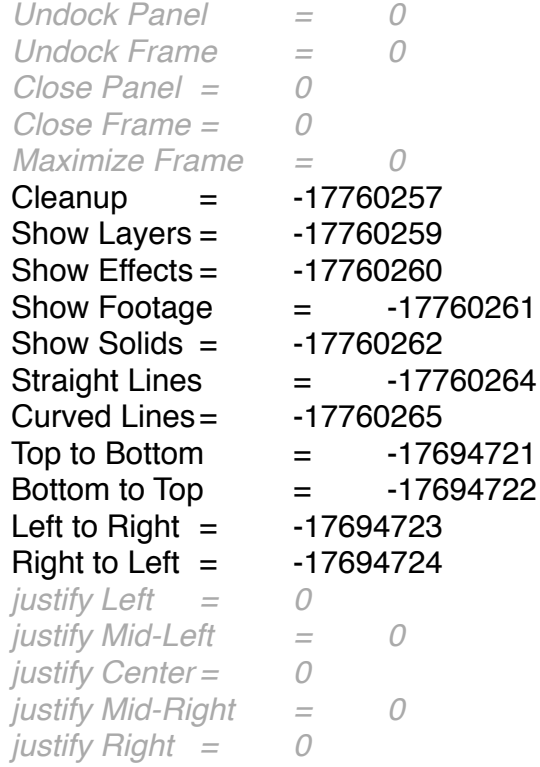

### Flowchart dropdown

*New Flowchart = 0*  $Locked = 2454$  $Close = 4$ *Close Other Views = 0 Close All = 0*

## **FOOTAGE VIEWER PANEL (contextual menus):**

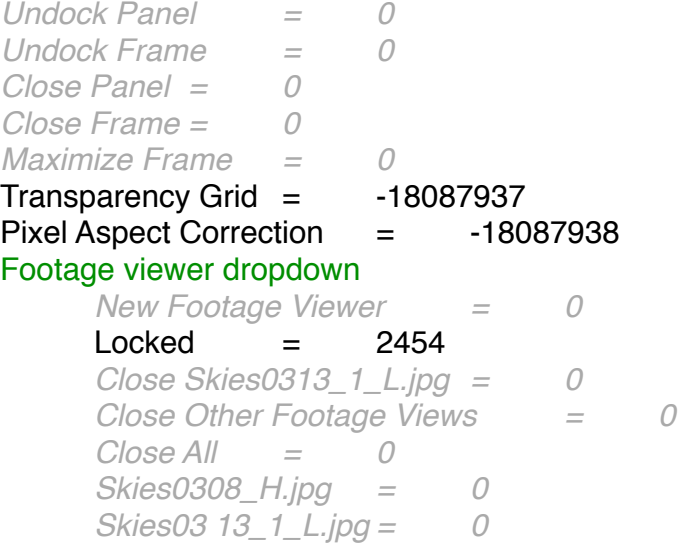

## **INFO PANEL (contextual menus):**

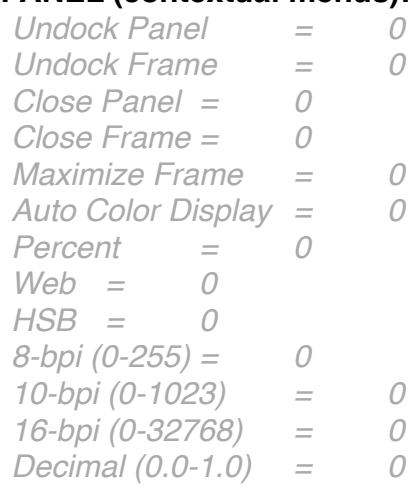

### **LAYER VIEWER PANEL (contextual menus):** SEE ALSO "AVLAYER" and "LAYER MENU" For the majority of this menu

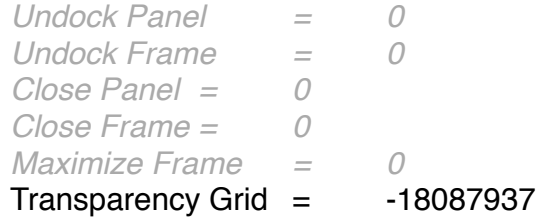

Pixel Aspect Correction  $=$  -18087938 Layer viewer dropdown *New Layer Viewer = 0*  $Locked = 2454$ *Close currentlayer = 0 Close Other Layer Views = 0 Close All = 0*

### **MASK INTERPOLATION PANEL (contextual menus):**

*Undock Panel = 0 Undock Frame = 0 Close Panel = 0 Close Frame = 0 Maximize Frame = 0 Restore Default Settings = 0* Keyframe rate dropdown *Auto = 0 15 = 0 24 = 0 25 = 0 30 = 0 60 = 0* Matching method dropdown *Auto = 0 Curve = 0 Polyline = 0* Sub menu dropdown *Pixels Between Vertices = 0 Total Vertices= 0 Percentage Of Outline = 0* **MOTION SKETCH PANEL (contextual menus):** *Undock Panel = 0 Undock Frame = 0 Close Panel = 0 Close Frame = 0 Maximize Frame = 0*

## **PAINT PANEL (contextual menus):**

*Undock Panel = 0 Undock Frame = 0 Close Panel = 0 Close Frame = 0 Maximize Frame = 0* Channels dropdown *RGBA = 0*  $RGB = 3029$ 

*Alpha = 0* Duration dropdown *Constant = 0 Write On = 0 Single Frame= 0 Custom = 0* Erase dropdown *Layer Source & Paint = 0 Paint Only = 0 Last Stroke Only = 0* Mode dropdown Normal  $=$  2167 Darken  $=$  2446 Multiply  $=$  2171 Color Burn  $=$  2201 Linear Burn  $=$  2203  $Add = 2442$ Lighten  $=$  2445 Screen  $=$  2172 Color Dodge = 2200  $Linear Dodge = 2202$ Overlay  $=$  2173 Soft Light  $=$  2174 Hard Light  $=$  2175 Linear Light  $=$  2204 Vivid Light  $=$  2205 Pin Light  $=$  2206 Hard Mix  $=$  2207  $Difference = 2447$ Exclusion  $=$  2181 Hue  $=$  2182 Saturation  $=$  2183  $Color = 2184$ Luminosity  $=$  2185 Silhouette Luma = 2189 **PREVIEW PANEL (contextual menus): = 2031** *Undock Panel = 0 Undock Frame = 0 Close Panel = 0 Close Frame = 0 Maximize Frame = 0 Previews Favor Active Camera = 0* Framerate dropdown *Auto = 0 15 = 0 24 = 0*

*25 = 0 29.97 = 0 30 = 0*  $59.94 = 0$ <br> $60 = 0$ *60 = 0*

### Ram preview options dropdown

*RAM Preview Options = 0 Shift+RAM Preview Options = 0*

## Resolution dropdown

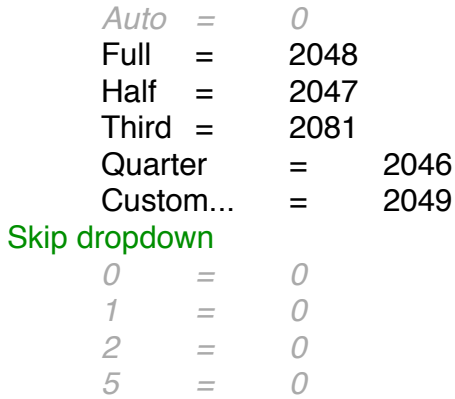

## **PROJECT PANEL (contextual menus):**

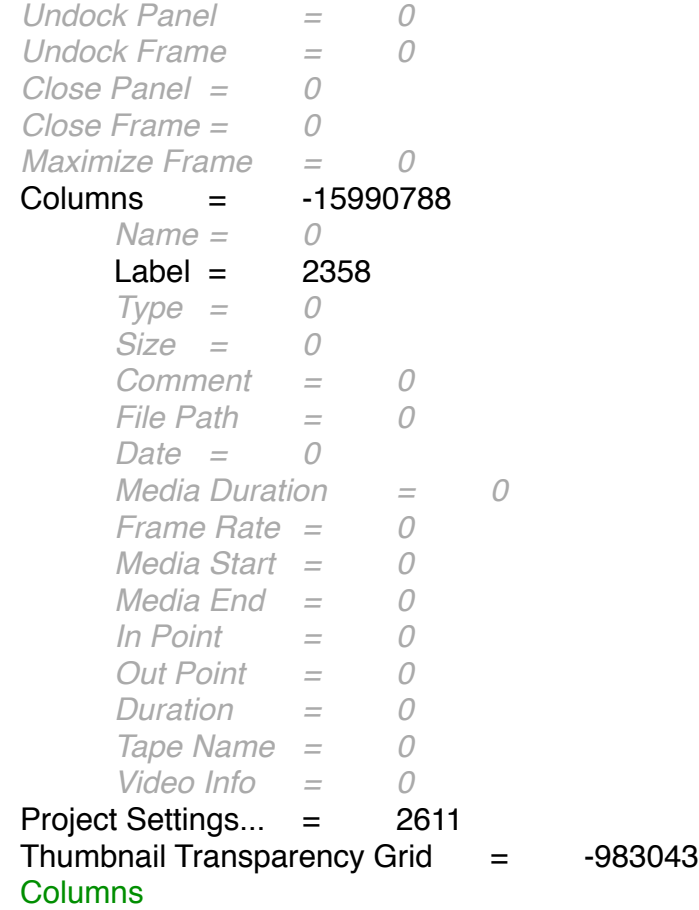

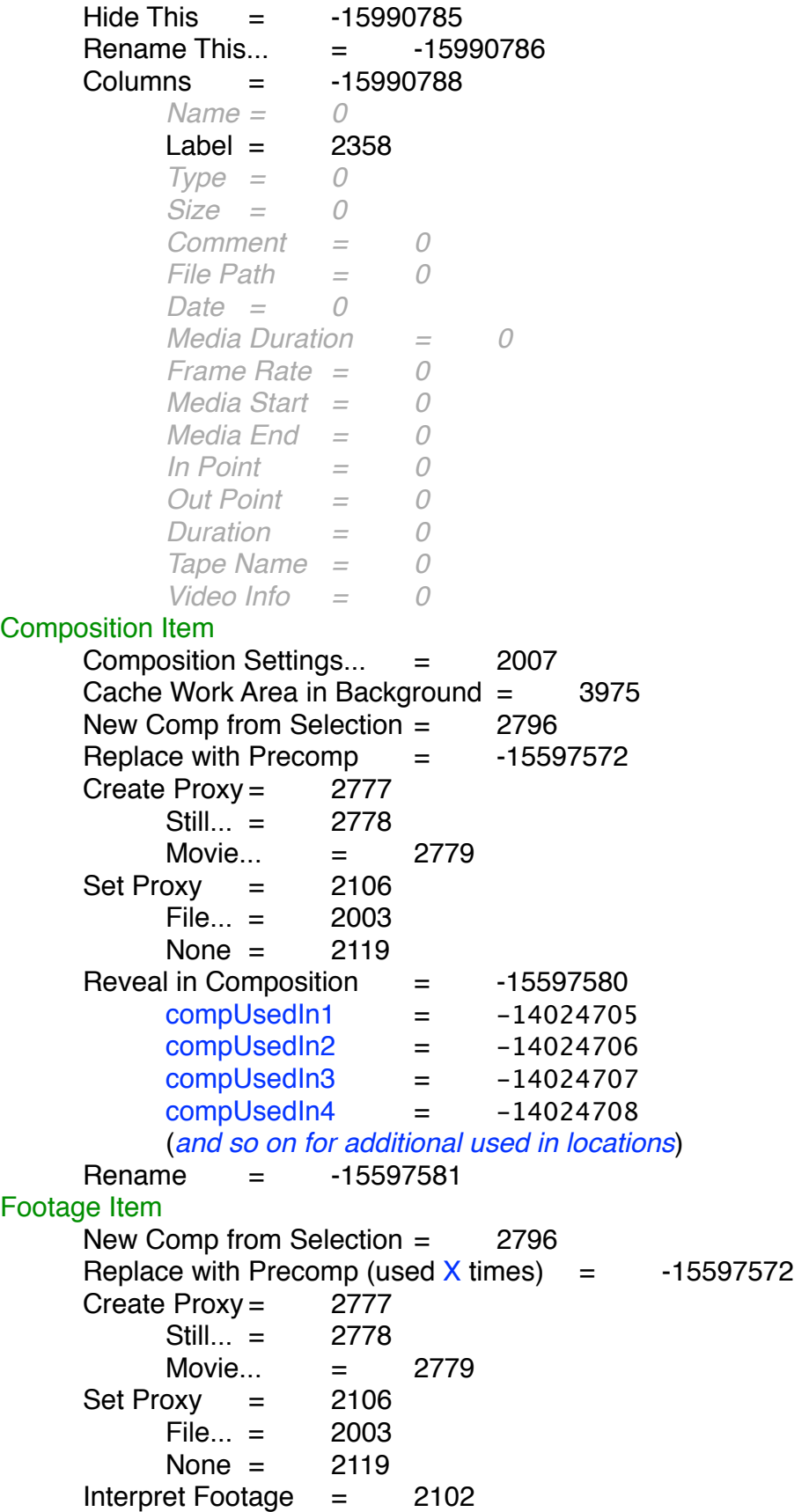

 $Main... = 2077$ Proxy...  $= 2103$ *Remember lnterpretation = 0* Apply Interpretation = 2255 Replace Footage = 2237  $File... = 2003$ With Lavered Comp $=$  3070  $Placeholder...$  = 2126 Solid... = 3000 Reload Footage = 2257 Reveal in Finder  $=$  2562 Reveal in Bridge  $=$  3690 Reveal in Composition  $=$  -15597580  $complexedln1$  =  $-14024705$  $complexed$  $=$   $-14024706$  $complexedIn3 = -14024707$  $complexedln4 = -14024708$ (*and so on for additional used in locations*) Rename = -15597581 Project panel bin area New Composition...  $=$  2000 New Folder  $=$  2139 New Adobe Photoshop File...  $=$  3147 New MAXON CINEMA 4D File...  $=$  4007  $Import = 2105$  $File... = 2003$ Multiple Files...  $=$  2236 Adobe Premiere Pro Project... = 5012 Pro Import After Effects... = 5013 Vanishing Point  $(xie)$ ...  $=$  0 Placeholder... = 2126 Solid... = 3000  $Import$  Recent Footage  $=$  2283 recentfootageitem1 = 2310 recentfootageitem2 = 2311 recentfootageitem3 = 2312 recentfootageitem4 = 2313 recentfootageitem5 = 2314 recentfootageitem6 = 2315 recentfootageitem7 = 2316 recentfootageitem8 = 2317 recentfootageitem9 = 2318 recentfootageitem10 = 2319 recentfootageitem11 = 2320 (*and so on for additional footage*) **Searchbar** 

 $Cut = 18$ 

 $Copy = 19$ Paste  $=$  20 *Spelling and Grammar = 0 Show Spelling and Grammar = 0 Check Document Now = 0 Check Spelling While Typing = 0 Check Grammar With Spelling = 0 Correct Spelling Automatically = 0 Substitutions = 0 Show Substitutions = 0 Smart Copy/Paste = 0 Smart Quotes = 0 Smart Dashes = 0 Smart Links = 0 Data Detectors = 0 Text Replacement = 0 Transformations = 0 Make Upper Case = 0 Make Lower Case = 0 Capitalize = 0 Speech = 0 Start Speaking = 0 Stop Speaking = 0* **RENDER QUEUE ITEM (contextual menus):** Duplicate = 2080 Duplicate with File Name  $=$  2158 Add Output Module  $=$  2154 Reveal Composition in Project  $=$  3696 Log Errors Only  $=$  -13369345 Plus Settings = -13369346 Plus Per Frame Info= -13369347

Output module

*Lossless = 0 AIFF 48kHz = 0 Alpha Only = 0 Lossless with Alpha = 0 Multi-Machine Sequence = 0 Photoshop = 0 QuickTime DV NTSC 48kHz = 0 QuickTime DV PAL 48kHz = 0* RAM Preview  $=$  2285 *TIFF Sequence with Alpha = 0* Custom... = 2049 *Make Template... = 0* Output to

*Comp Name = 0 Comp Folder and Name = 0 Comp And Output Module Name = 0 Project And Comp Name = 0 Comp Name And Dimensions = 0 Comp And Frame Range = 0* Custom... = 2049 Post render action None  $=$  2119  $Import = 2105$ *Import & Replace Usage = 0* Set Proxy  $=$  2106 Render settings *Best Settings= 0 Current Settings = 0 DV Settings = 0 Draft Settings = 0 Multi-Machine Settings = 0* Custom... = 2049 *Make Template... = 0* **RENDER QUEUE PANEL (contextual menus):** *Undock Panel = 0 Undock Frame = 0 Close Panel = 0 Close Frame = 0 Maximize Frame = 0* Columns Hide This  $=$  -15990785 Rename This... = -15990786 Columns = -15990788 *render= 0*  $Label = 2358$ *#=0 Comp Name = 0 Status = 0 Started = 0 Render Time = 0 Comment = 0* **SHAPE LAYER (contextual menus):** *Convert To Bezier Path = 0* **SMOOTHER PANEL (contextual menus):** *Undock Panel = 0 Undock Frame = 0 Close Panel = 0*

*Close Frame = 0 Maximize Frame = 0* Apply to dropdown *Temporal Graph = 0 Spatial Path = 0*

## **TOOLS PANEL (contextual menus):**

Workspace dropdown

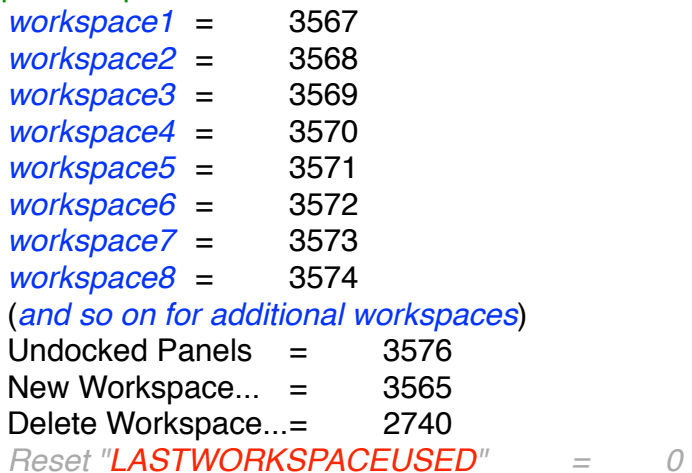

## **TRACKER PANEL (contextual menus):**

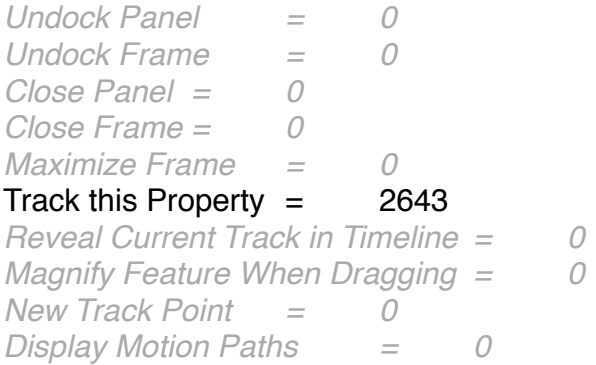

### **WIGGLER PANEL (contextual menus):**

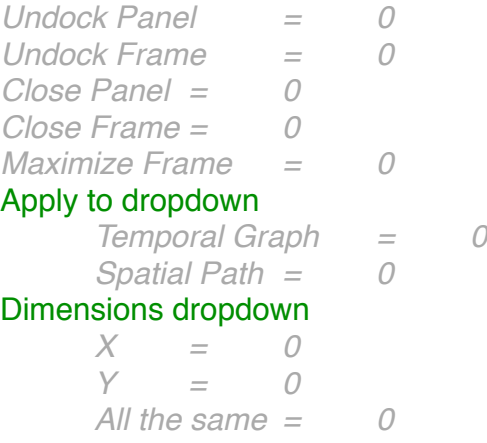

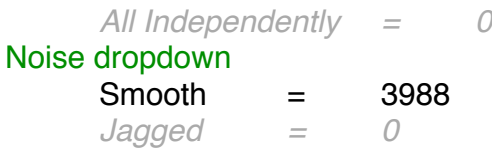